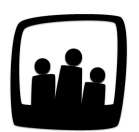

## **Comment lier des types de temps par projet ?**

Visiblement il serait possible de proposer des types de temps par projet pour que la saisie soit plus contrainte. Par contre je ne sais pas où je dois enregistrer les types pour les lier aux projet. Pouvez-vous m'aider ?

En effet, il est possible de proposer des types de temps par projet.

Ces types sont personnalisables selon vos besoins (temps facturable, additionnel, au bureau, avec clients etc).

Cet ajout de types de temps est réservé aux différentes saisies **en colonne** ou **avec détails**.

- Rendez-vous sur **Configuration** → **Paramétrage** → **Editer le fichier de paramètres**
- Dans hour link, indiquez quel est le nom du paramètre complémentaire que vous voulez ajouter sur les heures (dans l'exemple on utilise le terme **type de temps**)
- Il est possible de rendre ce paramètre obligatoire en cliquant sur **oui** dans le paramètre **hour\_link\_required**
- N'oubliez pas de **Sauvegarder** en bas de page

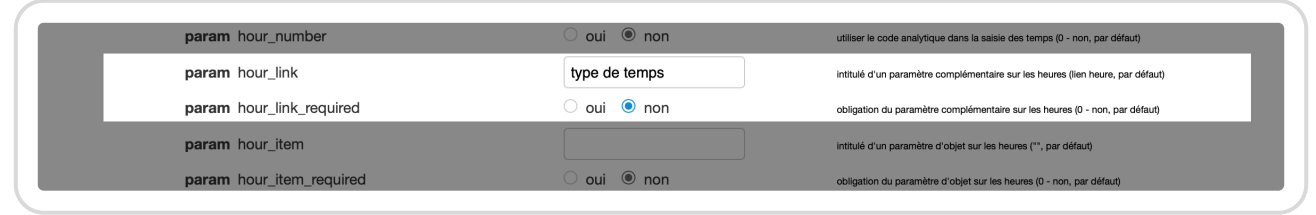

Paramètre des types de temps

Par la suite, vous pouvez indiquer autant de valeurs que vous le souhaitez dans **Configuration** →

**Options**→ **Modifier les options d'un type de temps**.

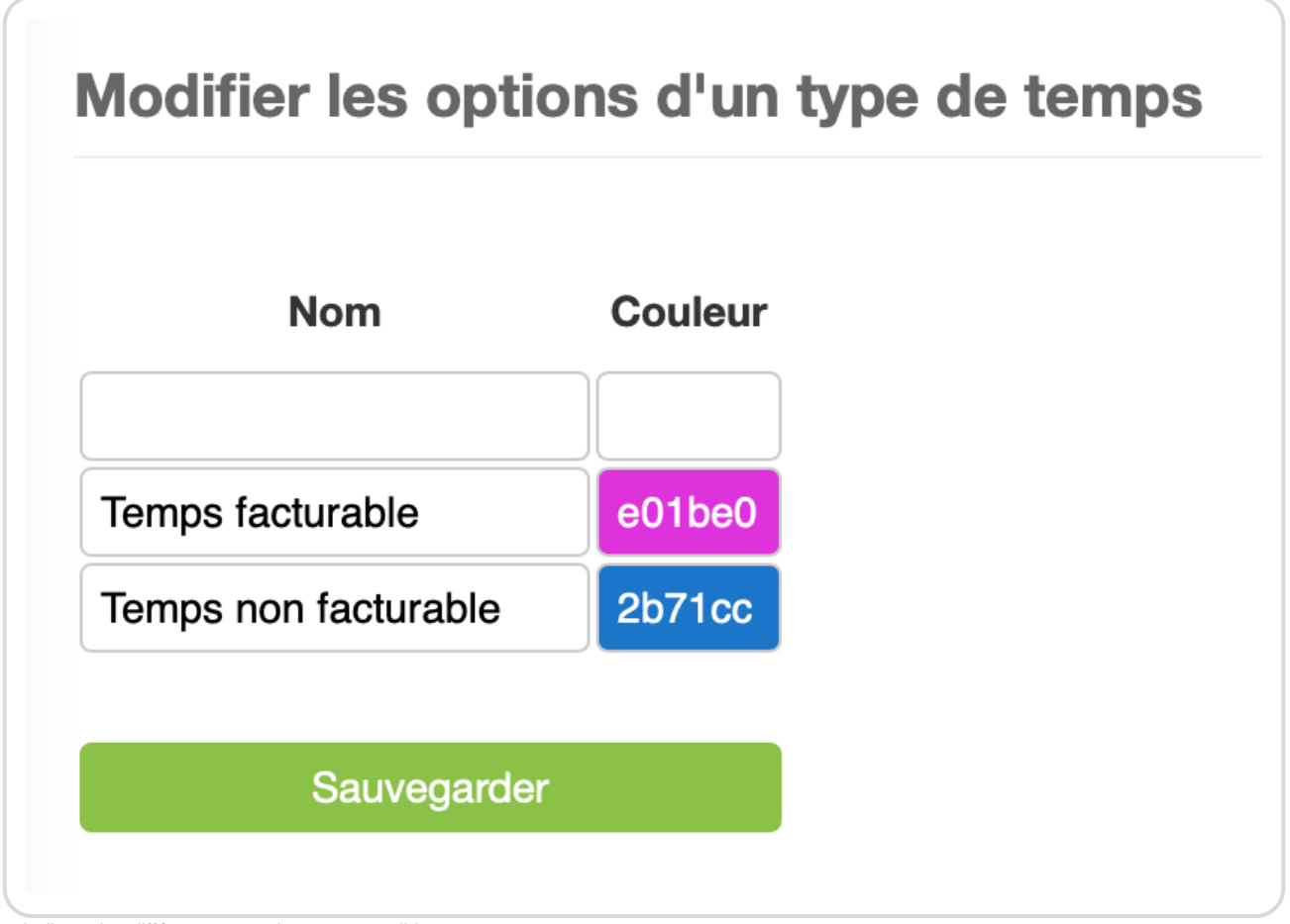

Indiquer les différents types de temps possibles

Il faut ensuite indiquer quel type de temps correspondra à quel projet s'il on veut obtenir une saisie plus contrainte encore.

Rendez-vous pour cela dans **Configuration** → **Projets** et cliquez sur le projet en question. Vous pouvez ensuite sélectionner, dans le menu **Type de temps**, les types de temps que vous souhaitez, projet par projet et **sauvegarder**.

Choisir les types de temps qui s'appliquent sur un projet

Il vous est désormais possible de sélectionner des types de temps par projet dans la saisie du temps dans le menu déroulant qui s'est ajouté. La liste des valeurs possibles restent déterminées par la paramétrage du projet correspondant.

Temps facturable et non facturable sur un projet

Et bien sûr, vous pouvez retrouver ces données dans les exports Excel pour une analyse plus fine.

Extrait de l'aide en ligne du site [Opentime.fr](http://opentime.fr/)

Pour plus d'infos, contactez l'équipe Opentime à [support@opentime.net](mailto:support@opentime.net) ou au 03 20 06 51 26